# **Informations pratiques** Version 2.0

## **Fonctions de messagerie électronique**

**IV BAYRO** 

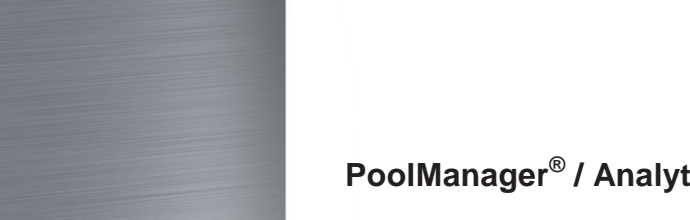

K Δ your pool & spa water expert

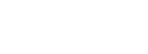

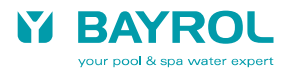

## **Contenu**

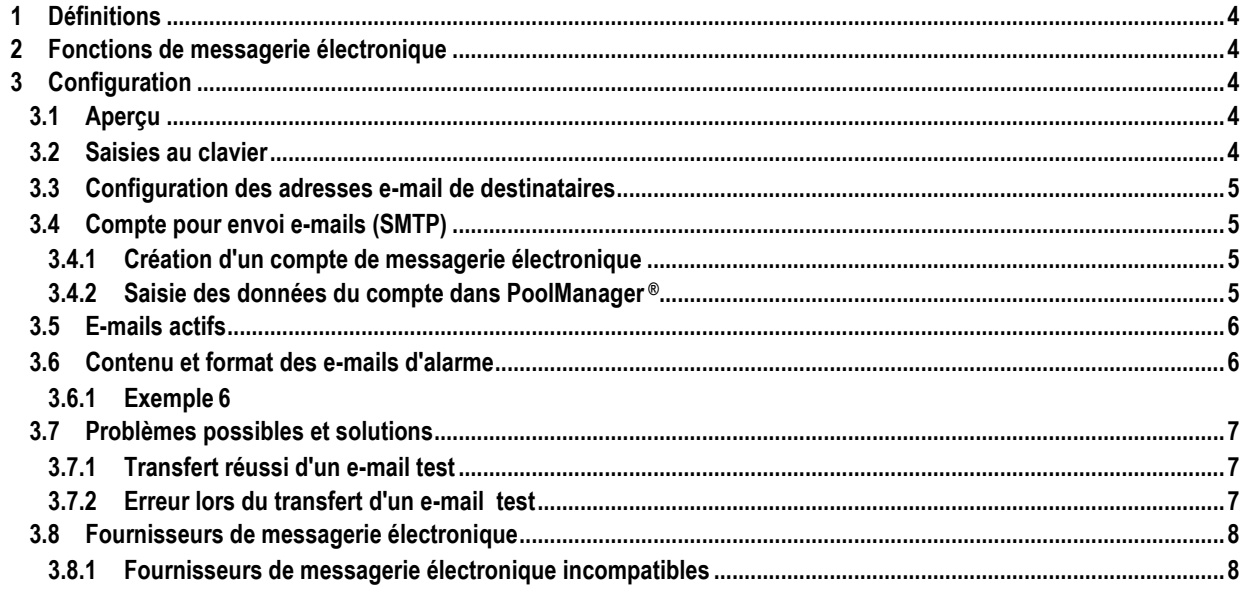

## <span id="page-3-0"></span>**1 Définitions**

Le document suivant porte sur PoolManager®. Toutes les informations s'appliquent également aux appareils de la gamme Analyt.

## <span id="page-3-1"></span>**2 Fonctions de messagerie électronique**

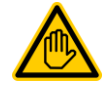

## **Qualification de l'utilisateur exigée : SPÉCIALISTE EN INFORMATIQUE**

La configuration des fonctions de messagerie électronique, notamment des comptes d'envoi d'e-mails (SMTP), doit être confiée uniquement à un SPÉCIALISTE EN INFORMATIQUE défini comme suit.

Spécialiste en

informatique connaissances, de son expérience et de sa Un spécialiste en informatique est une personne qui, en raison de sa formation spécialisée, de ses connaissance des normes et des dispositions en vigueur, est capable d'intervenir sur les systèmes informatiques, les réseaux et les composants du réseau et d'identifier et de prévenir les risques potentiels.

Si PoolManager® est connecté à lnternet, il peut envoyer des e-mails.

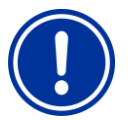

#### **REMARQUE Accès à Internet**

Pour accéder à distance au serveur web de PoolManager® avec un navigateur Internet, le routeur de réseau doit être configuré en conséquence sur le réseau local. Un réacheminement de port doit être configuré.

Le simple envoi d'e-mails ne nécessite pas ces étapes. Il suffit que le réseau local dont fait partie PoolManager® dispose d'une connexion à Internet pour que PoolManager® puisse envoyer des e-mails. Le routeur de réseau n'exige pas de configuration spécifique.

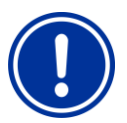

## **REMARQUE**

#### **Transmission e-mail sécurisé depuis la version du logiciel v140325-M1 (5.3.0)**

A partir de 2014, de nombreux fournisseurs de messagerie électronique demandent impérativement la transmission chiffrée des e-mails.

Le PoolManager® supporte les normes communes de chiffrement SSL/TLS et StartTLS depuis la version du logiciel v140325-M1 (5.3.0).

Si vous choisissez un fournisseur e-mail avec une transmission cryptée, vous devez éventuellement mettre à jour le logiciel de votre PoolManager® vers la version v140325-M1 (5.3.0) ou plus tard.

La fonction de messagerie électronique permet de bénéficier des options suivantes :

- E-mails d'alerte (à partir de la version 3.0.0 du 05.09.2012)
- Transfert automatique des graphiques des mesures (dans une prochaine version)

## <span id="page-3-2"></span>**3 Configuration**

## <span id="page-3-3"></span>**3.1 Aperçu**

La configuration des fonctions de messagerie électronique s'effectue dans le menu *"Communication et interfaces" "Configuration e-mail"*. Les options suivantes sont proposées:

**Menu** *Configuration e-mail*

#### *Configuration des adresses e-mail de destinataires*

Ce sous-menu permet de configurer et d'activer ou de désactiver individuellement jusqu'à trois adresses e-mail de destinataires.

#### *Compte pour envoi e-mails (SMTP)*

Ce sous-menu permet de configurer le compte utilisé par PoolManager® pour envoyer des e-mails. Un compte SMTP ouvert auprès d'un fournisseur de messagerie électronique (SMTP = Simple Mail Transfer Protocol) est nécessaire et les données d'accès correspondantes doivent être disponibles.

## *E-mails actifs*

Dans ce sous-menu, vous pouvez configurer dans quel cas PoolManager ou Analyt envoie une notification par e-mail.

#### *Envoyer un e-mail test*

Cette fonction envoie un e-mail test aux destinataires d'e-mail actifs.

## <span id="page-3-4"></span>**3.2 Saisies au clavier**

La saisie des adresses e-mail exige des caractères spéciaux indisponibles sur le clavier standard de PoolManager, notamment le caractère '@'.

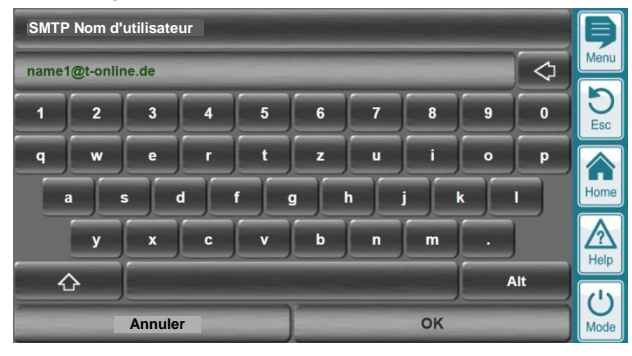

Appuyez sur la touche Maj.  $\bullet$   $\bullet$  en bas à gauche pour basculer vers une autre disposition de clavier:

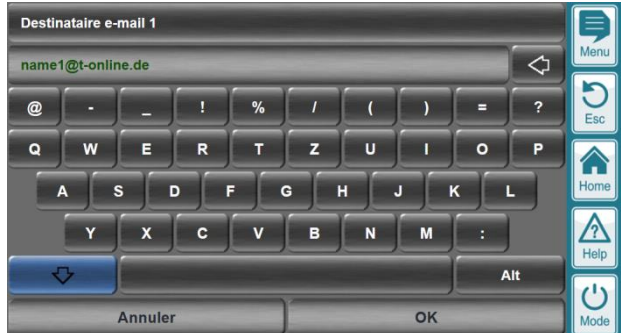

Celle-ci contient toutes les majuscules et des caractères spéciaux, notamment @ (en haut à gauche).

Appuyez à nouveau sur la touche Mai. **Prince Application de la pour revenir à** la disposition de clavier standard.

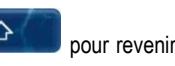

Alt

Vous pouvez activer d'autres dispositions de clavier contenant des

caractères spéciaux internationaux avec la touche Alt (en bas à droite).

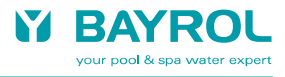

5

## <span id="page-4-0"></span>**3.3 Configuration des adresses e-mail de destinataires**

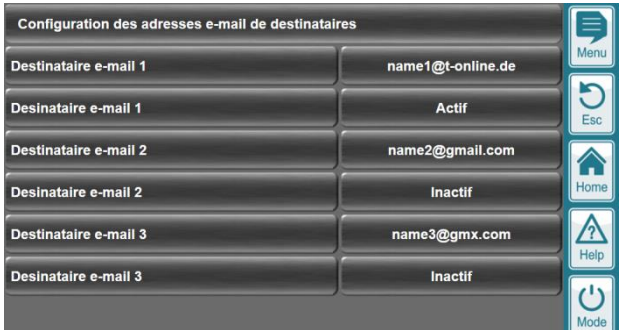

Ce menu permet de saisir jusqu'à trois adresses e-mail de destinataires qui recevront les e-mails de PoolManager®.

Chaque adresse e-mail saisie peut être réglée sur *Actif* ou *Inactif*. PoolManager® envoie des e-mails uniquement aux adresses e-mail *actives*.

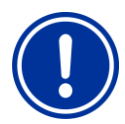

## **REMARQUE**

## **Format des adresses e-mail**

Le format des adresses e-mail est généralement le suivant *mon\_nom*@*mon\_fournisseur mon\_nom* est le nom que vous avez choisi lors de la création du compte de messagerie électronique. *mon\_fournisseur* est le nom de votre fournisseur de messagerie électronique auprès duquel vous avez créé le compte, par ex. *orange.fr, free.fr*, …

Le signe @ ("arobase") sépare toujours les deux parties de l'adresse e-mail.

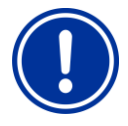

## **REMARQUE**

**Saisie correcte des adresses e-mail**

Les adresses e-mail doivent être correctement saisies. La moindre erreur empêche l'envoi d'un e-mail. Vérifiez minutieusement vos saisies.

Les majuscules et minuscules sont sans importance dans les adresses e-mail.

## <span id="page-4-1"></span>**3.4 Compte pour envoi e-mails (SMTP)**

Pour que PoolManager® puisse envoyer des e-mails, vous avez besoin d'un compte de messagerie électronique auprès du fournisseur de messagerie électronique de votre choix.

PoolManager® envoie les e-mails à votre fournisseur qui les transmettra aux destinataires.

Vous pouvez configurer un nouveau compte ou en utiliser un existant pour PoolManager®.

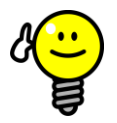

## **CONSEIL**

**Compte de messagerie électronique spécial pour PoolManager®**

Nous recommandons la création d'un compte de messagerie électronique réservé à PoolManager®. Un compte existant peut être utilisé avec PoolManager®, mais ceci peut entraîner des confusions.

Pour renforcer la sécurité des données, il est recommandé d'utiliser un compte de messagerie électronique spécial pour PoolManager®

Le compte de messagerie électronique utilisé doit remplir les conditions suivantes pour être exploitable par PoolManager® :

- Il doit disposer d'un serveur SMTP (serveur de boîte d'envoi) (SMTP = Simple Mail Transfer Protocol, protocole standard d'envoi d'e-mails)
- Le serveur SMTP doit prendre en charge la méthode d'authentification *PLAIN* ou *LOGIN*. Il s'agit des méthodes les plus

couramment utilisées par les fournisseurs de messagerie électronique. La méthode *LOGIN* est souvent appelée *Authentification SMTP*.

 Le fournisseur e-mail doit supporter la transmission en clair, ou l'une des normes de cryptage commune SSL / TLS (généralement sur le port 465) ou StartTLS (généralement sur le port 587).

 Certains fournisseurs e-mail ne permettent la transmission des emails qu'après une réception précédente ("POP avant SMTP"). Ces fournisseurs ne sont pas compatibles avec PoolManager®. Vous trouverez de plus amples informations sur les différents

fournisseurs de messagerie électronique dans la section  $\Omega$ 

[Fournisseurs de messagerie électronique.](#page-7-0)

## <span id="page-5-0"></span>**3.4.1 Création d'un compte de messagerie électronique**

Vous pouvez créer un compte de messagerie électronique sur le site Internet d'un fournisseur de messagerie électronique. Choisissez un fournisseur de messagerie électronique qui satisfait aux exigences cidessus et suivez les instructions qui figurent sur son site Internet.

Vous pouvez opter pour un compte de messagerie électronique gratuit ou configurer une nouvelle adresse e-mail dans le cadre d'une offre Internet payante si vous avez déjà souscrit à une telle offre.

## <span id="page-5-1"></span>**3.4.2 Saisie des données du compte dans PoolManager ®**

Pour que PoolManager® puisse envoyer des e-mails à votre fournisseur de messagerie électronique, vous devez saisir correctement les données de votre compte de messagerie électronique dans PoolManager®. Pour cela, accédez au menu *Compte pour envoi e-mails (SMTP)*:

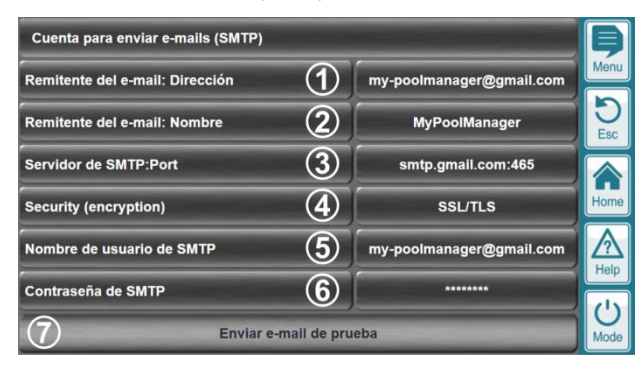

- 1 Précisez ici l'adresse de votre compte de messagerie électronique dont le serveur SMTP envoie les e-mails.
- 2 Entrez ici le nom de l'expéditeur. C'est ce nom que verront les destinataires des e-mails de PoolManager®. Le nom de l'expéditeur doit permettre aux destinataires de savoir quel appareil PoolManager® a envoyé l'e-mail, par ex. "PM5 (Meier/Munich)"
- 3 Entrez ici l'adresse du serveur SMTP (serveur d'envoi de messages) de votre fournisseur de messagerie électronique. Si vous ne connaissez pas l'adresse, demandez-la à votre fournisseur de messagerie électronique ou recherchez-la sur Internet en entrant le nom de votre fournisseur de messagerie électronique suivi de *serveur smtp*.

En cas de transmission chiffrée e-mail, et parfois aussi en cas de transmission en clair, le soi-disant «port» utilisé par le fournisseur e-mail doit être ajouté à l'adresse du serveur SMTP séparés par deux-points ':' (sans espace):

- Habituellement le port 465 pour le chiffrement SSL/TLS, par exemple smtp.gmail.com:465
- Habituellement le port 587 pour le chiffrement StartTLS, par exemple smtp.mail.yahoo.com:587
- Si aucun numéro de port n'est ajouté, le port SMTP 25 est utilisé, qui est le port standard d'origine. Toutefois, le port 25 n'est plus utilisé très souvent aujourd'hui.
- 4 Ici vous sélectionnez le chiffrement (sécurité) approprié de votre fournisseur de messagerie électronique. Les réglages suivants sont disponibles:
	- Aucune (=transmission en clair)
	- SSL/TLS
	- StartTLS

Vous obtenez le bon réglage de votre fournisseur de messagerie électronique. Une recherche sur Internet généralement permet aussi de trouver les informations requises.

- 5 Entrez ici le nom d'utilisateur de votre compte de messagerie électronique. Le nom d'utilisateur est défini lors de la création du compte. Généralement, l'adresse e-mail sert de nom d'utilisateur. Mais cela dépend de votre fournisseur de messagerie électronique. Vous trouverez de plus amples informations sur le nom d'utilisateur auprès de votre fournisseur de messagerie électronique.
- 6 Entrez ici le mot de passe de votre compte de messagerie électronique. Le mot de passe est défini lors de la création d'un compte auprès de votre fournisseur de messagerie électronique.
- 7 Après avoir entré correctement toutes les données de (1) à (6), vous pouvez envoyer un e-mail test pour vérifier les réglages. Au moins une adresse e-mail de destinataire doit être entrée et activée

(voir **Fehler! Verweisquelle konnte nicht gefunden werden. Fehler! Verweisquelle konnte nicht gefunden werden.**).

Pour en savoir plus sur l'envoi d'e-mails tests, consultez la sectio[n 3.7](#page-6-2) [Problèmes possibles et solutions.](#page-6-2)

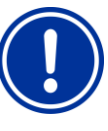

## **REMARQUE IMPORTANTE !**

**Saisie correcte de toutes les données**

Les données du compte doivent être impérativement exemptes d'erreurs. La moindre erreur empêche l'envoi des e-mails. Vérifiez minutieusement vos saisies. Pour le mot de passe SMTP, respectez les majuscules et les minuscules.

## <span id="page-5-2"></span>**3.5 E-mails actifs**

Ici, vous pouvez définir les événements qui déclenchent l'envoi de notifications par e-mail par PoolManager®.

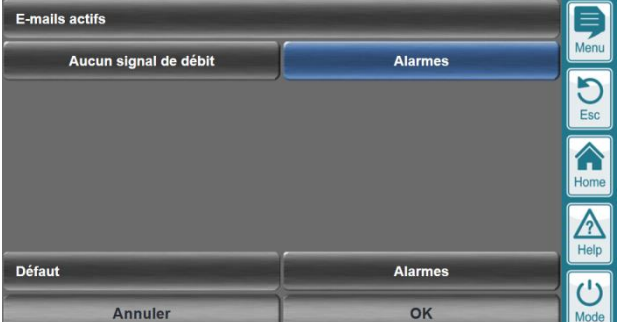

L'envoi d'e-mails peut être activé pour les événements suivants:

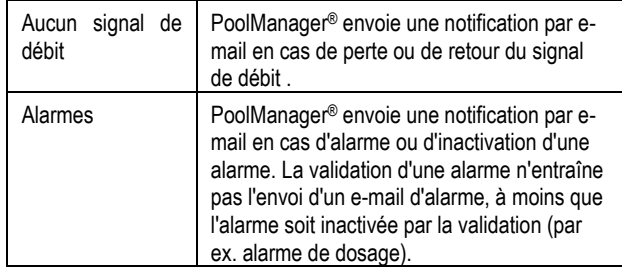

Chaque fonction de messagerie électronique peut être activée ou désactivée individuellement. Il est donc possible d'activer plusieurs fonctions de messagerie électronique ou de toutes les désactiver.

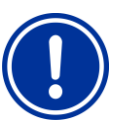

#### **REMARQUE IMPORTANTE ! Aucun signal de débit en cas de** *Validation d'une alarme de débit* **=** *manuel*

Si dans le menu réglages de l'alarme de débit (surveillance de l'eau de mesure), le réglage *Validation alarme de débit* **=** *manuel* est activé, une alarme se déclenche en l'absence de signal de débit.

Dans ce cas, en l'absence de signal de débit, un e-mail est envoyé si des e-mails d'alarme sont activés. Le réglage *Aucun signal de débit* n'a pas d'importance dans ce cas.

## <span id="page-6-0"></span>**3.6 Contenu et format des e-mails d'alarme**

Un e-mail d'alarme contient les informations suivantes :

- Désignation de l'alarme déclenchée avec date et heure (si l'alarme est terminée, *"Fin"* la précède)
- Aperçu des alarmes (liste d'attente des alarmes)
- Aperçu des mesures actuelles (en l'absence de signal de débit, les mesures ne sont pas transférées)
- Informations sur l'appareil :
	- Nom de l'appareil
	- Nom de l'expéditeur de l'e-mail
	- Type d'appareil et programme d'entretien
	- N° de série
	- Version du logiciel
- L'exemple suivant présente le contenu détaillé d'un e-mail d'alarme.

## <span id="page-6-1"></span>**3.6.1 Exemple**

Voici un exemple d'e-mail d'alarme sur le niveau rédox :

## **Objet de l'e-mail :**

PM5-démo (PM5 (démo)) : Avertissement de niveau rédox (5.0 l)

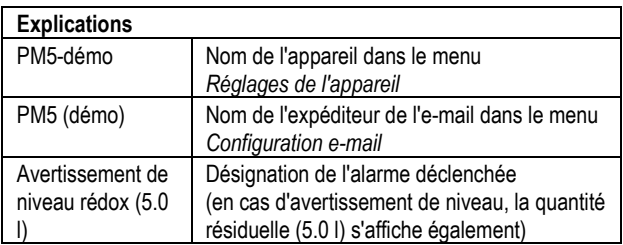

## **Texte de l'e-mail :**

07.09.2012, 09:41 : Avertissement de niveau rédox (5.0 l)

Aperçu de l'alarme : Alarme supérieure pH Avertissement de niveau rédox (5.0 l)

pH 8.00 [pH] mV 674 [mV] T1 (eau de mesure) 24.6 [°C]

BAYROL PoolManager chlore (Cl) PM5-démo (PM5 (démo)) N° de série de l'appareil : ADDA01234F12 PM5 version du logiciel : v140325-M1 (5.3.0)

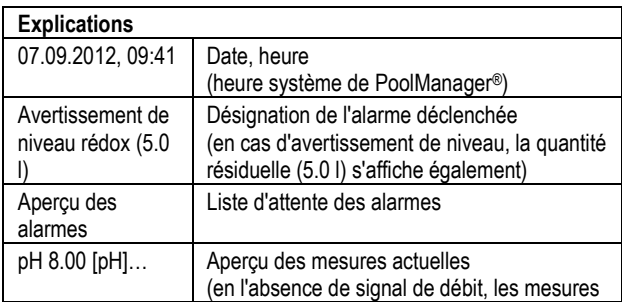

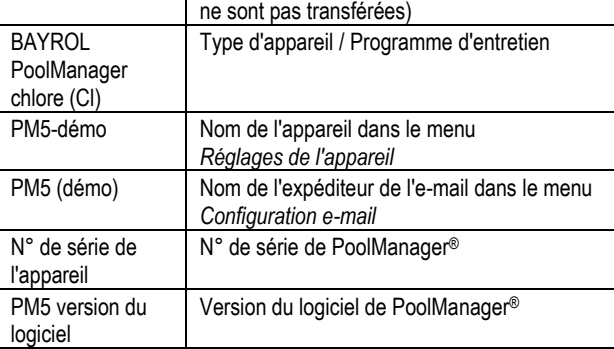

## <span id="page-6-2"></span>**3.7 Problèmes possibles et solutions**

Après l'envoi d'un e-mail test, le menu *Configuration e-mail* affiche un message indiquant si l'envoi de l'e-mail test a réussi ou échoué.

## <span id="page-6-3"></span>**3.7.1 Transfert réussi d'un e-mail test**

Si PoolManager® peut contacter votre fournisseur de messagerie électronique et si toutes les données de connexion sont correctes, le message suivant s'affiche:

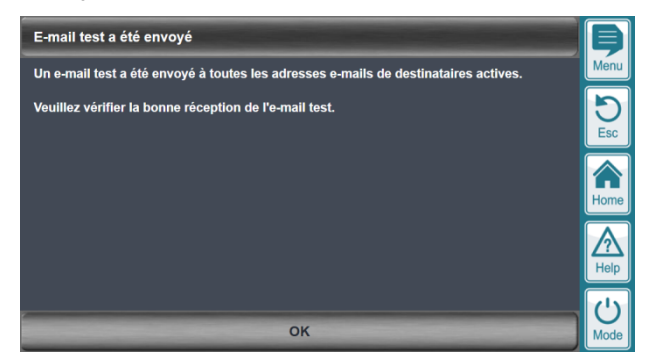

Le message confirme le succès de l'envoi de l'e-mail test.

Ceci ne garantit cependant pas que l'e-mail test a bien été reçu par les destinataires d'e-mail activés.

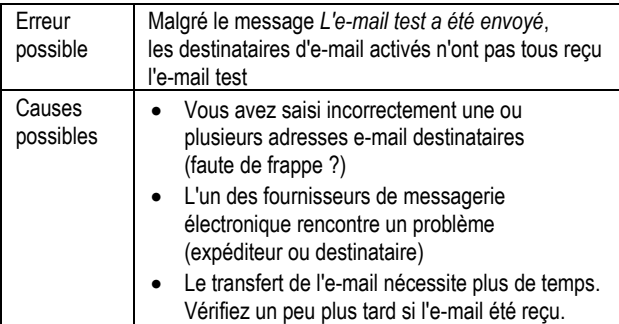

## <span id="page-6-4"></span>**3.7.2 Erreur lors du transfert d'un e-mail test**

Si PoolManager® ne parvient pas à contacter le fournisseur de messagerie électronique indiqué lors de l'envoi d'un e-mail test ou si le fournisseur de messagerie électronique renvoie un message d'erreur, le message suivant s'affiche:

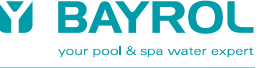

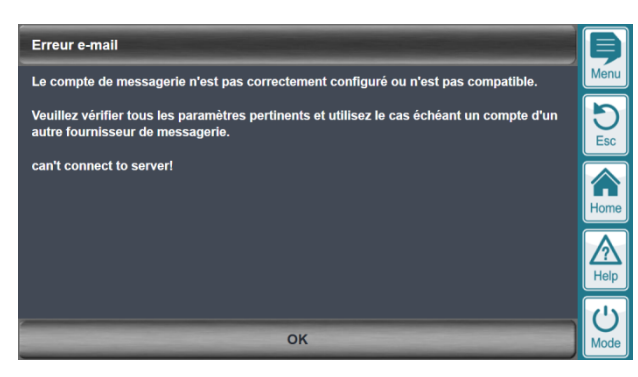

La dernière ligne contient un message d'erreur qui contribue à identifier l'erreur:

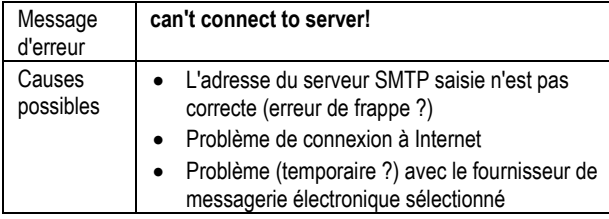

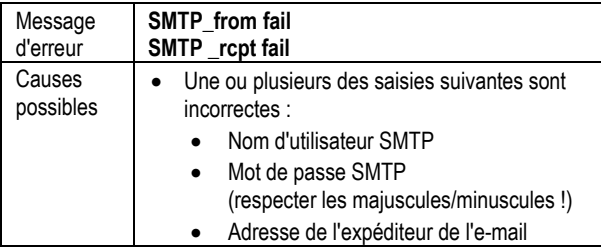

<span id="page-7-0"></span>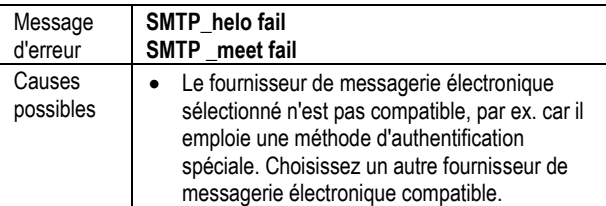

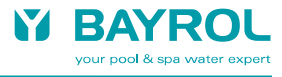

## **3.8 Fournisseurs de messagerie électronique**

Les fonctions de messagerie électronique de PoolManager ont été testées (en Allemagne) et fonctionnent avec les services gratuits des fournisseurs de messagerie électronique suivants:

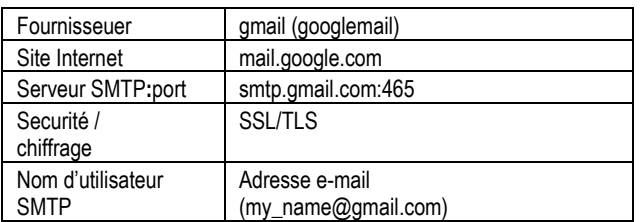

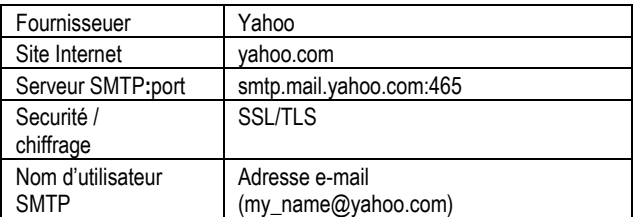

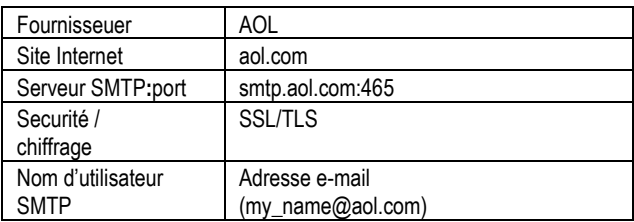

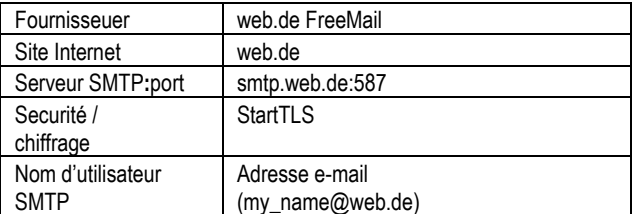

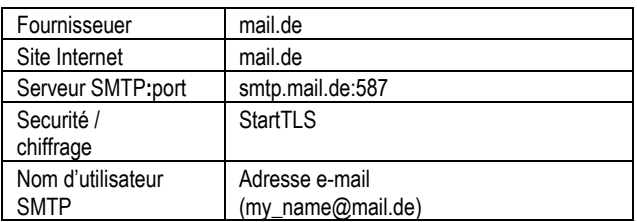

Certains fournisseurs e-mail supportent toujours la transmission e-mail en clair et peuvent être utilisées avec les versions du logiciel antérieures du Pool Manager® (à partir de la version du logiciel 3.0.0 du 05.09.2012):

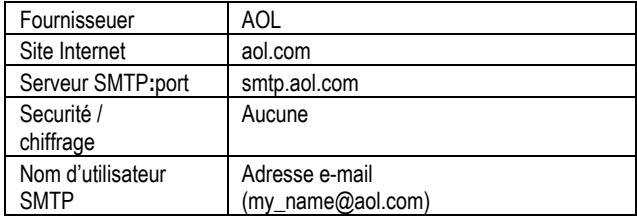

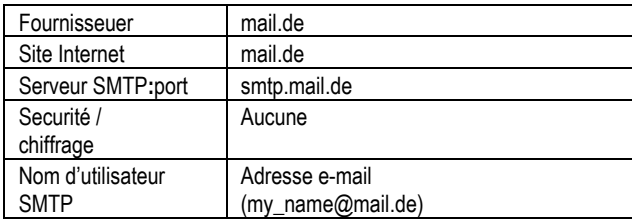

## <span id="page-8-0"></span>**3.8.1 Fournisseurs de messagerie électronique incompatibles**

Les fournisseurs de messagerie électronique suivants utilisent des méthodes d'authentification spéciales et ne sont donc pas compatibles avec les fonctions de messagerie électronique de PoolManager® :

(Ne permet la transmission e-mail qu'après la réception précédente, POP avant SMTP")

Choisissez un autre fournisseur de messagerie électronique compatible.

<sup>•</sup> Lycos

GMX